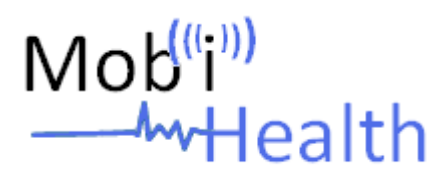

## **2nd International ICST Conference on Wireless Mobile Communication and Healthcare**

## **5-7 October 2011**

# **DoubleTree by Hilton Resort Kos-Helona**

## **Kos Island, Greece**

#### **Guidelines for Reviewers**

#### **Sing up to the Program Committee Members**

- **1.** Please visit the website of the conference http://medlab.cc.uoi.gr/mobihealthpapers/openconf.php.
- **2.** Then sign up in the Program Committee Members use as keycode the one you have received via email.
- **3.** A new screen will appear and the system will prompt you to enter your personal information.
- **4.** When you do so, you will be asked to specify in the list of workshop scientific areas, the area(s) in which you can review papers. Also, you will be asked to provide a username and a password which you will use the next and every time you want to **sign in** to the system and check the papers assigned to you by Program Co-Chairs for review.
- **5.** You can update your personal details by using the menu tab **"Update Profile"** on the top of the page.

**IMPORTANT:** In case you accept to join the Program Committee, please sign-up into the on-line system of the conference by June 5, 2011.

#### **Review a paper**

- **1.** Please visit the website of the conference http://medlab.cc.uoi.gr/mobihealthpapers/openconf.php.
- **2.** To **sign in** in the Program Committee Members use the username and password you have provided previously.
- **3.** A list with all the papers, which were assigned for review to you, appears.
- **4.** In order to view the file please click on the corresponding icon on the **File** column.
- **5.** In order to complete the review form please click on the **Title** of the paper.
- **6.** Once you have completed the form you should click on the button **Submit Review**.

**IMPORTANT:** Guidlines for completing the review process can be found to the menu tab **"Guidelines"** on the top of the page.

If you need further assistance please contact the mobihealth2011@biosim.ntua.gr